## 05-ItemTransferWithPlanningSlip

Sevkiyat planlamasının Transfer emir fişine ait stok fişini oluşturur, depo içindeki adreslerden Mal Toplama adresine malzemeler taşınır.

Kuralı aktif etmek için yapılması gerekenler.

Kural (ItemTransferWithPlanningSlip.txt) Rule içine kopyalanır.

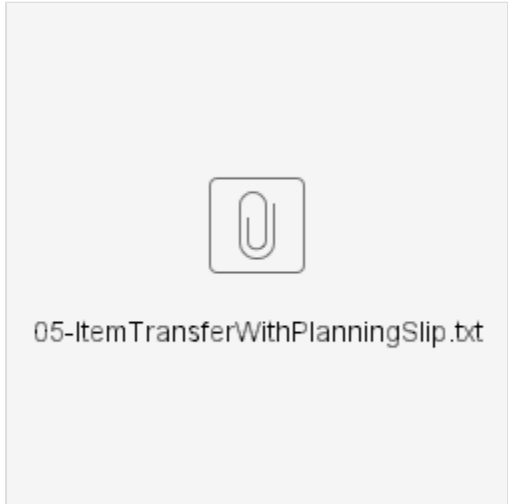

2.Ekteki Raporu da Kullanıcı tanımlı raporlardan içeri alınır,

3.Aşağıdaki şekilde Kullanıcı tanımlı iş kuralı oluştur,

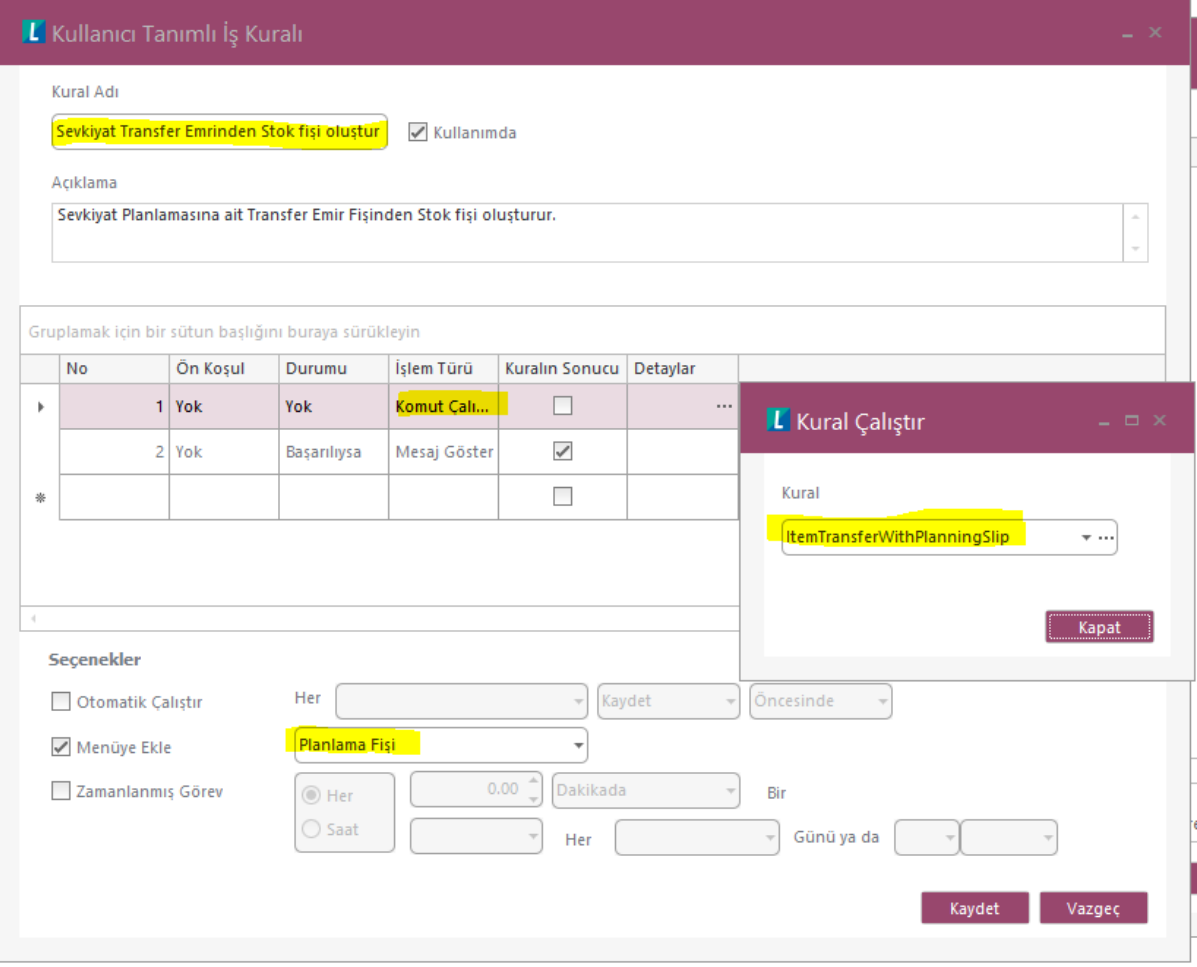

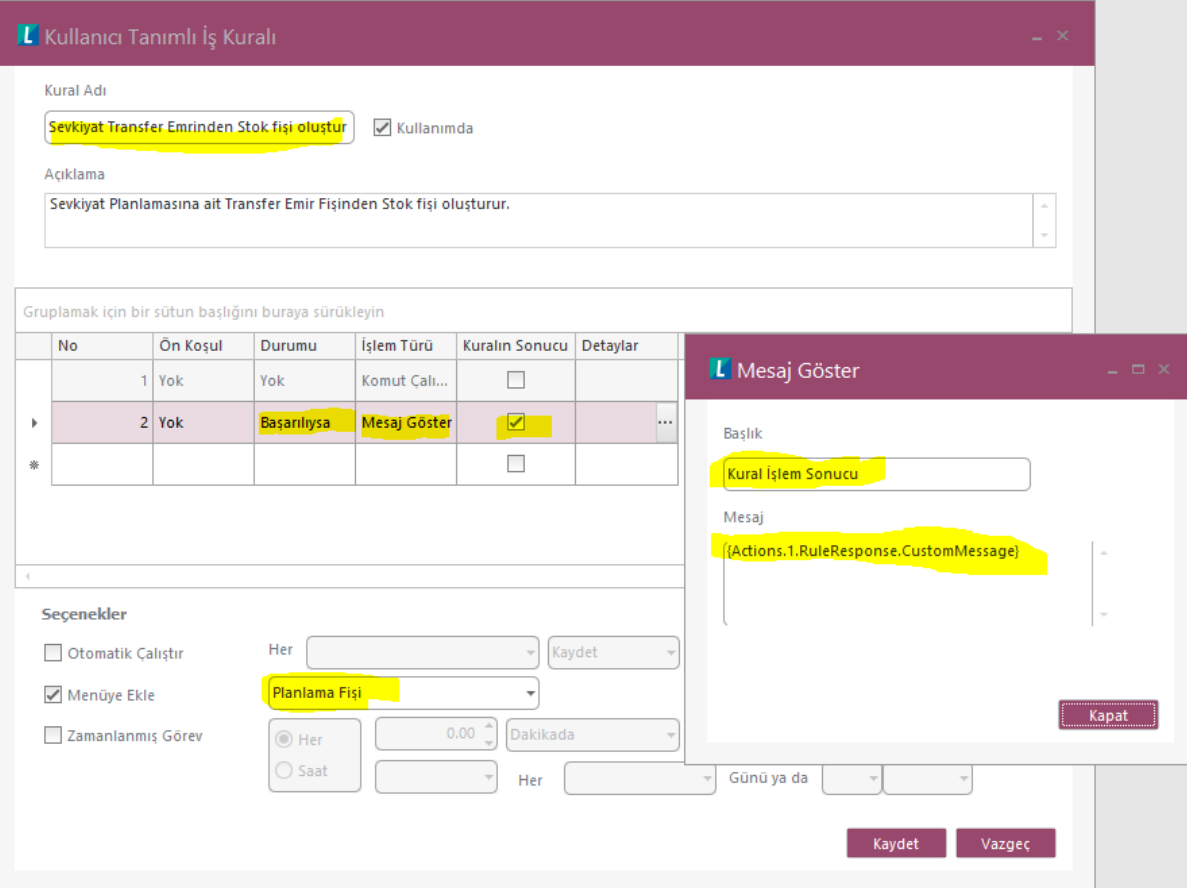

Planlama browserında Transfer emrini oluşturduğun planlama üzerinde Sağ tık Kullanıcı Tanımlı Kural altındaki Sevkiyat Transfer Emrinden Sevkiyat Transfer Emrinden Stok fişi oluştur seçeneğini seç

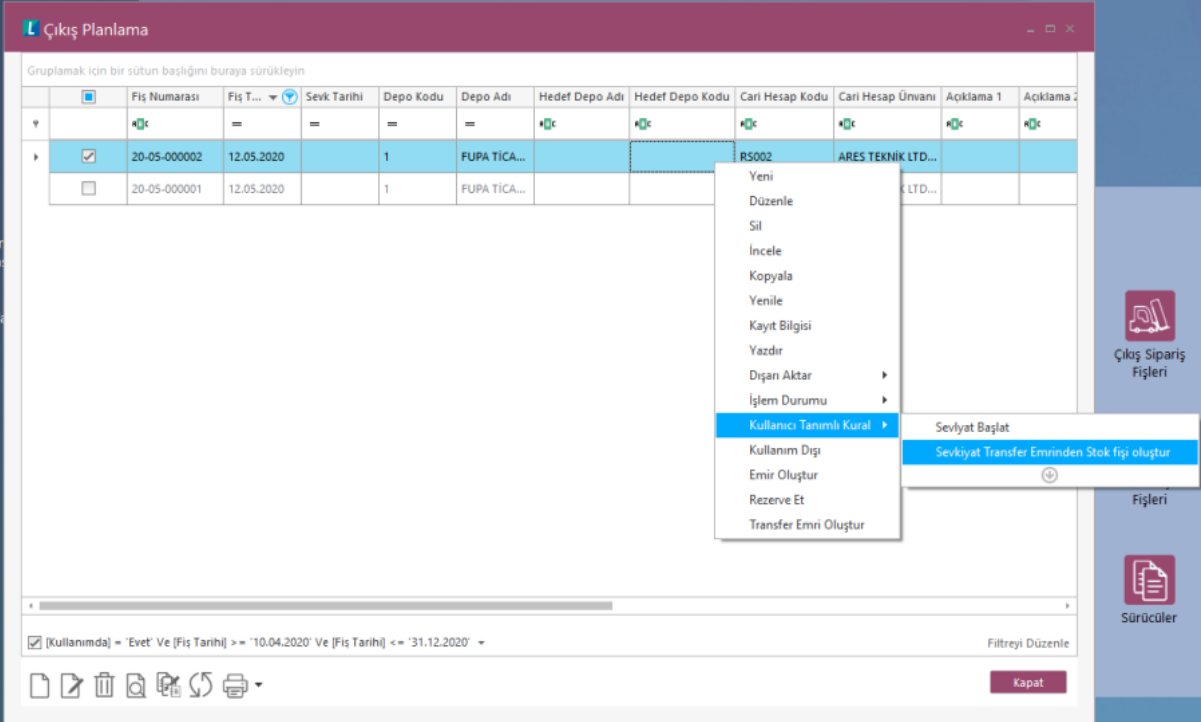

1. Bu işlem ile kural çalışacak, planlama fişine ait transfer emir fişinden stok fişlini oluşturarak depo içi adreslerden malzemeleri Mal Toplama adresine transfer eder.

- 2. İşlem tamamlanınca Planlama ve Transfer Emir fişinin fişinin Statüsü Tamamlandı yapılır.
- 3. Transfer işlemi için oluşan Stok fişinin statüsü İşleme alındı olur.
- 4. Mal Toplama adresinden ilgili malzemeler için Toptan Satış İrsaliyesi tipinde Çıkış Emir fişi ve Stok fişi oluşturarak sevkiyat işlemini tamamlar.
- 5. İşlem sonunda Çıkış emiş fişi Tamamlandı statüsüne ve Çıkış Stok fişi Entegre edildi statüsüne çekiliyor.

Sevkiyat başlatta Planlama için Toplanacak depo adreslerinden Rezervasyon yapılmıştı, rezervasyon transfer sonrasında aktif kaldığından Sevkiyat çıkışını engelliyordu. Bu yüzden sevkiyat sırasında ilgili rezervasyon fiş satırları silinmektedir.